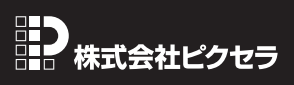

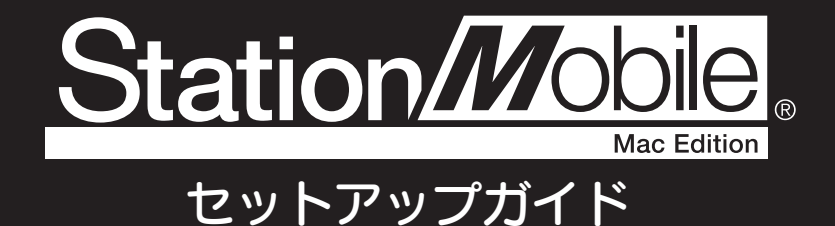

このたびは、「StationMobile Mac Edition」(以下、「StationMobile」)をお買い上げいただき誠にありがとうございます。 このセットアップガイドは、「StationMobile」をインストールしてからワンセグ放送をお楽しみいただけるまでを説明しています。 詳しい操作方法については、ソフトウェアに収録の「StationMobile取扱説明書.pdf」をご参照ください。 ※ Macの画面で見る電子マニュアルです。

# Step1: **StationMobileのインストール**

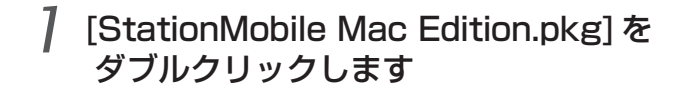

⇒「StationMobile Mac Editionのインストール」ウィンドウが表示されます。

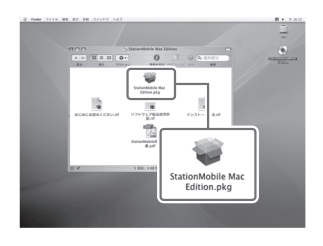

## 2 画面の指示にそって設定を完了します

- ①「大切な情報」画面
- ②「使用許諾契約」の同意画面
- ③「インストール先を選択」画面
- ④「インストール」開始画面

最後に「閉じる」ボタンをクリックします。 ⇒ インストールが完了します。

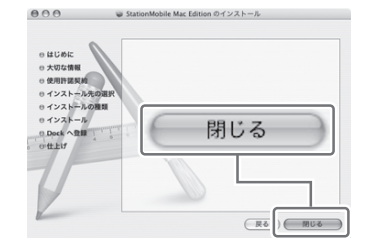

# **Step2: 受信機の取り付け**

① アンテナを立てます。

- ② USB ポートに差し込みます。
- ③ アンテナを伸ばします。

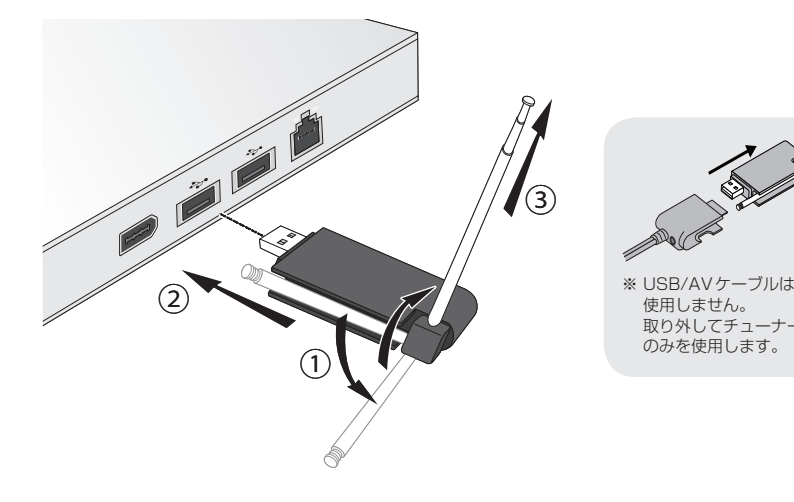

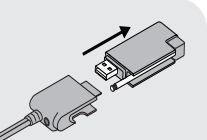

 使用しません。 取り外してチューナ のみを使用します。

# Step3: **初回起動時の設定**

### 1 StationMobileを起動します

起動ディスク

[ アプリケーション]

↓ [StationMobile Mac Edition] [StationMobile] アイコン

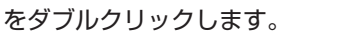

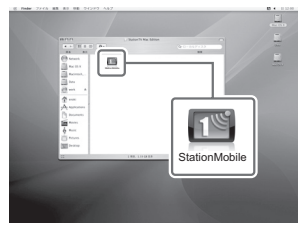

 $\left( 2\right)$ 

 $F + r$ 

#### <mark>を参り</mark> しない時 **StationMobileが起動**

「StationMobile」が 正 常 に 起 動しな い 場 合 は、 以下の順でお試しください。

1.受信機が正しくUSBポートに差し込まれているか 確認する。(受信機がUSBポートに差し込まれて いない場合、「StationMobile」は起動できません) 2.Macを再起動する。

3.「StationMobile」を再インストールする。

※上記を行っても問題が解決されない場合は、ユーザー

サポートセンターにお問い合わせください。

## 2 ユーザー情報を設定します

- ①「氏名」、「会社名」、 「シリアルキー」を入力します。
- ② [OK] ボタンをクリックします。

## 3 チャンネル情報を設定します

①「StationMobile へようこそ」画面の [ スキャン ] ボタンを クリックします。

 $\sqrt{1}$ 

氏名、会社名、シリアルキーを入力してください。

付属の「ユーザー登録カード兼保証書」に記載、またはオンラインご購入時に発<br>ルキー(J-)を含む22桁の半角英数字)を正確に入力してください。 氏名: びく せら<br>会社名: 株式会社ビクセラ 

- ⇒ご使用の地域で受信できるチャンネルをスキャンします。スキャン完了後、 スキャン結果画面にかわります。
- ② チャンネルリスト名を入力します。 ※ 名前は任意です。
- ③ [OK] ボタンをクリックします。 ⇒チャンネル設定保存確認ダイアログに 切り換わります。
- ④ [OK] ボタンをクリックします。

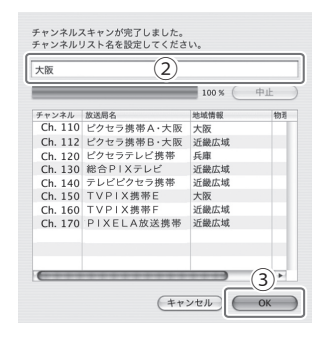

### **Q シリアルキーについて...**

付属の「 ユーザー登録カード」に記載されている シリアルキーをハイフンを含めて、正しく入力して ください。 ※「氏名」と「会社名」の入力は任意です。

### ■ 失敗した時  **チャンネルスキャンに**

1局も検出できなかった場合、「チャンネルを検出で きませんでした」というメッセージが表示されます。 以下の点をご確認ください。

- ワンセグ放送が開始されている地域ですか? •
- ●フラ ヒラ放送が開始している場域とすか!<br>●受信機はUSBポートに正しく差し込まれていま<br>- すか? すか?
- ※周囲に建物や遮へい物が多い場合、電波を受信しにく くなります。アンテナの角度の調節や、接続ケーブル の利用、または場所を変えるなどして、再度お試しく ださい。

### お問い合わせ窓口

本製品や操作方法についてのご質問、ご相談は、下記ユーザーサポート センターまでお問い合わせください。

## ユーザー サポートセンター

ナビダイヤル(市内通話料金で、携帯電話からもご利用できます) **TEL: 0570-02-3500**

PHSからご利用の場合やナビダイヤルをご利用できない場合 **TEL: 06-6633-2990 FAX: 06-6633-2992**

> 受付時間:月曜日〜金曜日 **10:00**〜**17:00** (年末年始・土日祝・弊社所定休日を除く)

## 詳しい操作方法について

詳しい操作方法については、ソフトウェアに 収録の「StationMobile 取扱説明書 .pdf」を ご参照ください。

#### (Mac の画面で見る電子マニュアルです。)

※「StationMobile」の ハルブ [ヘルプ]メニューか らも表示できます。

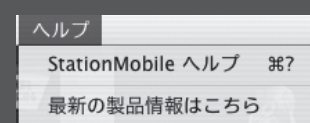